Comisión Reguladora de Energía **Pág. 1/3** 

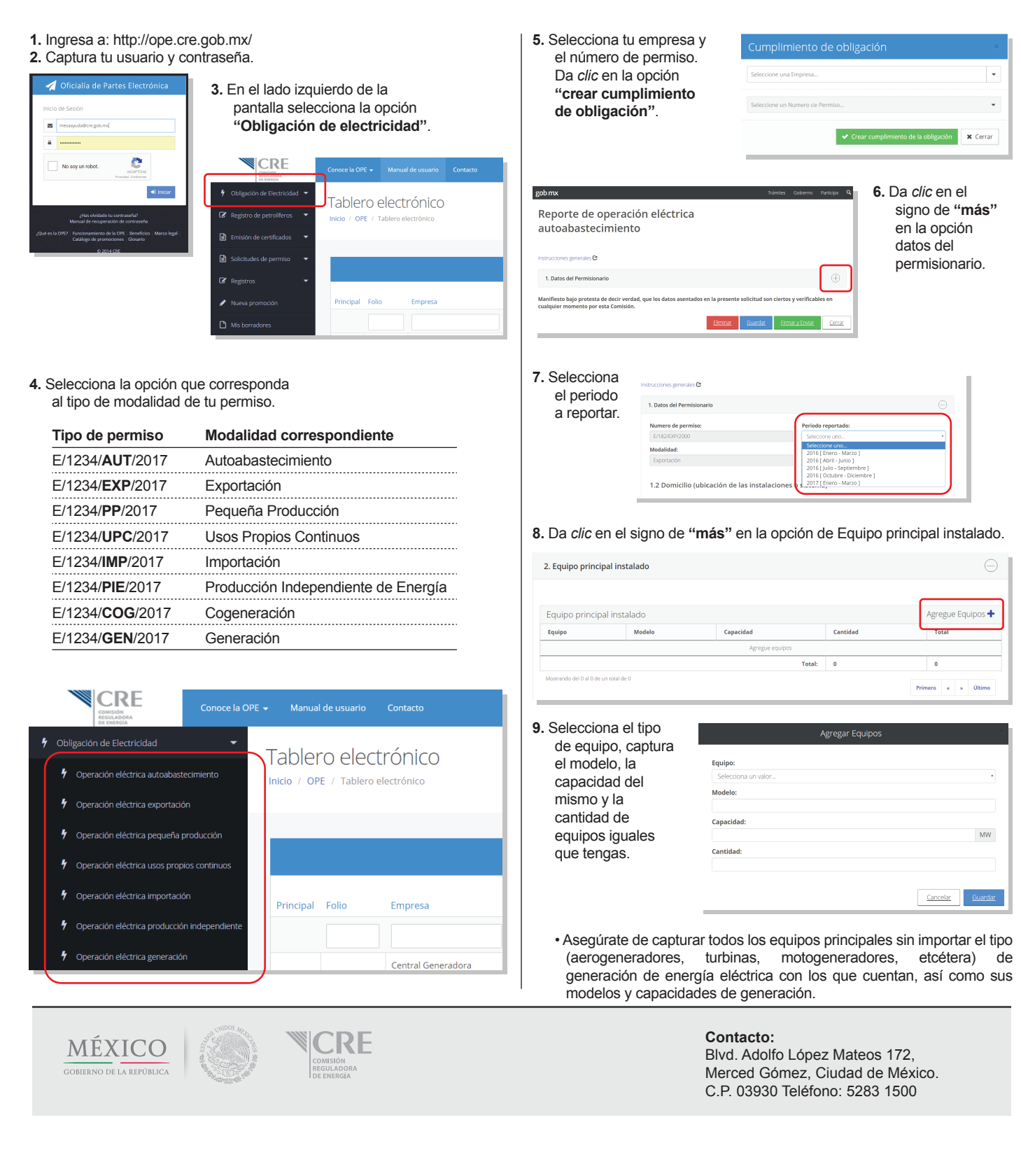

## **Guía rápida para la captura de tu informe de generación eléctrica**

# gob mx

#### Comisión Reguladora de Energía Pág. 2/3

### **10.** Da *clic* en el signo de **"más"** en la opción de Producción de energía eléctrica.

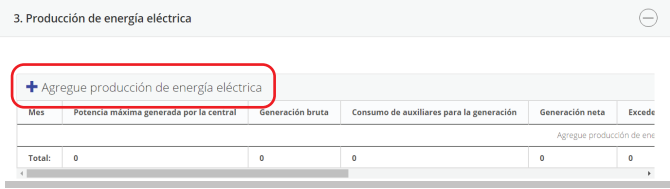

**11.** Selecciona el mes y captura los datos de producción

de energía.

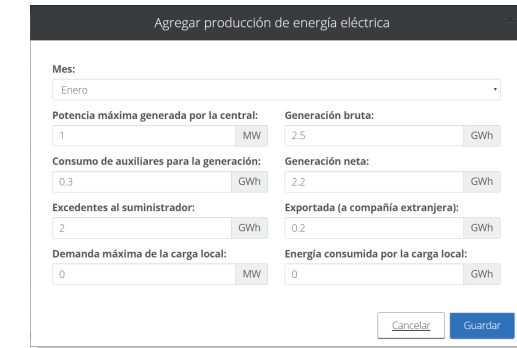

- Toma en cuenta que si ese mes **NO** generaste energía, debes capturar el valor cero tanto en potencia máxima como en generación bruta.
- Considera que si ese mes **SÍ** hubo generación de energía, el consumo de auxiliares y la generación neta no deben ser mayores a la generación bruta.
- Pon especial atención en las unidades que pide el sistema, ya que de lo contrario existirán inconsistencias en la información reportada. Recuerda:
- La potencia máxima generada en el mes debe estar en **MW (mega wats)**.
- Los diferentes datos de generación en el mes deben estar en **GWh (giga wats hora)**.
- Si generaste **menos de 100 kWh** en el mes, debes capturar en ese mismo mes el valor de cero en potencia máxima y generación bruta. En este caso al final del reporte en la sección Comentarios, te pedimos que indiques la potencia máxima y la generación bruta que tuviste.
- **12.** Da clic en el signo de **"más"** en la opción de Combustibles utilizados para la energía eléctrica.

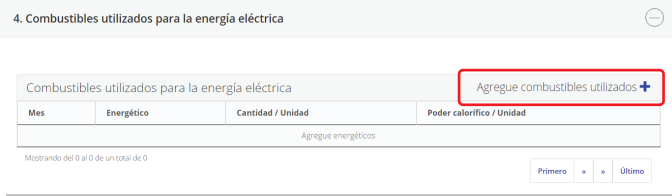

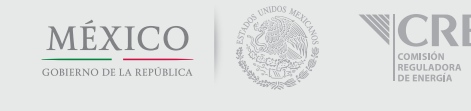

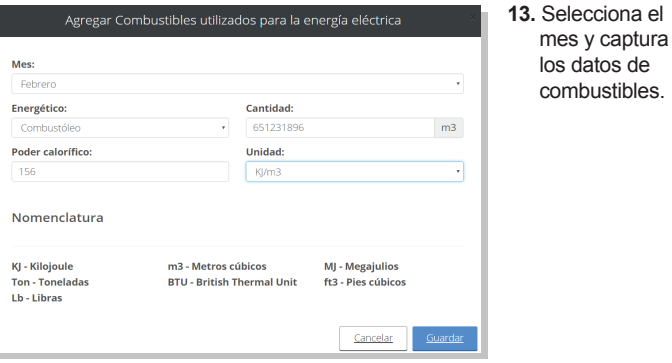

- Supongamos que en el mes de enero no generaste energía, entonces para ese mismo mes debes seleccionar la opción **"ninguno"** en el menú de combustibles.
- Pon especial atención en las unidades que pide el sistema, ya que de lo contrario existirán inconsistencias en la información reportada.
- Te pedimos que captures el valor del poder calorífico que tiene tu combustible utilizado en el mes, y que selecciones las unidades que están precargadas en el menú correspondiente.
- **14.** Da clic en el signo de **"más"** en la opción de Empresas beneficiarias de la energía eléctrica (solo para modalidades de autoabastecimiento y cogeneración).

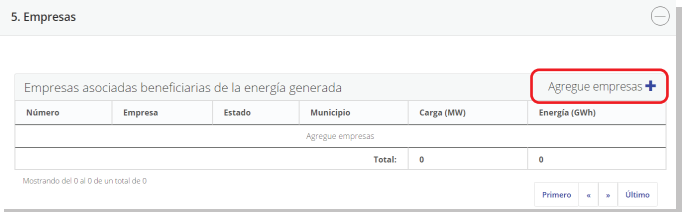

**15.** Selecciona el mes y captura los datos de la empresa.

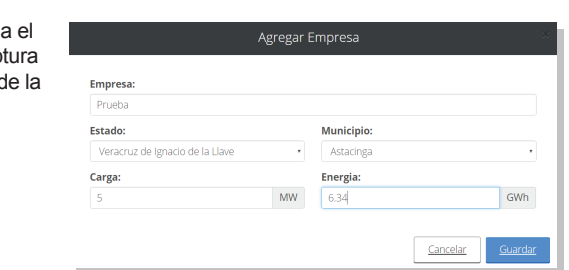

**Contacto:** Blvd. Adolfo López Mateos 172, Merced Gómez, Ciudad de México. C.P. 03930 Teléfono: 5283 1500

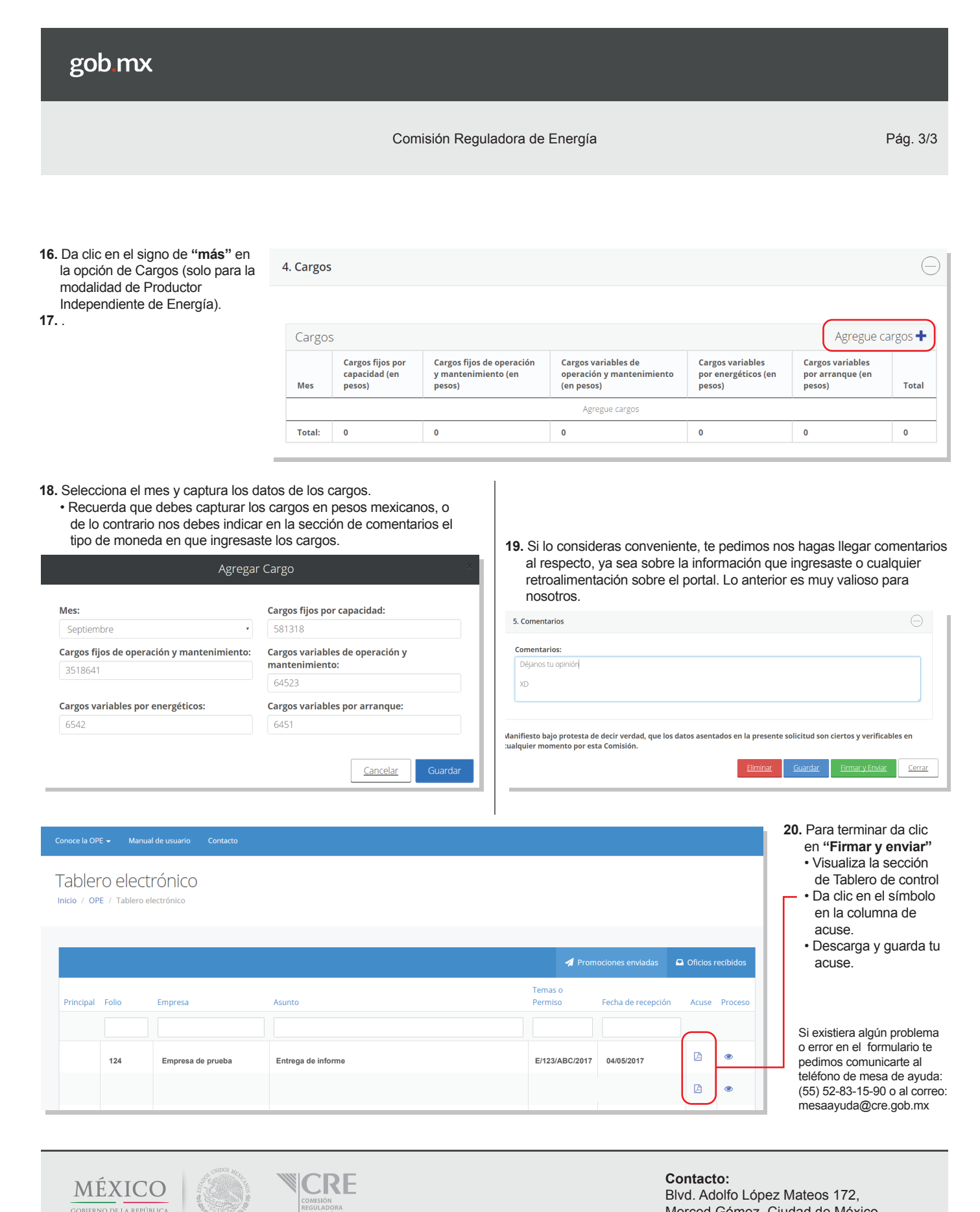

GOBIERNO DE LA REPÚ

Blvd. Adolfo López Mateos 172, Merced Gómez, Ciudad de México. C.P. 03930 Teléfono: 5283 1500